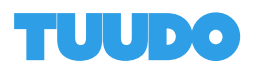

## Tuudo for employers

Tuudo for employers -palvelussa voit jättää työ- ja harjoittelupaikkailmoituksia Laurea ammattikorkeakoulun opiskelijoille. Palvelu vaatii rekisteröitymisen ja lyhyen yritysprofiilin luonnin ennenkuin voit jättää ilmoituksen.

Yritykselle tarkoitettu palvelu löytyy osoitteesta<https://jobs.tuudo.fi/> ja sitä voi käyttää yleisimmillä ajantasaisesti päivitetyillä selaimilla.

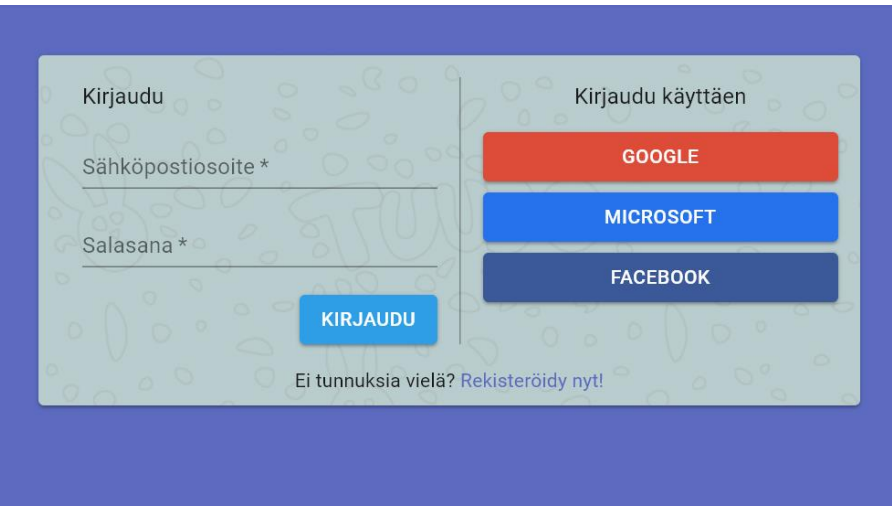

**Rekisteröityminen ja kirjautuminen.** Voit kirjautua käyttäen valmiita Google-, Microsoft- tai Facebook -tunnuksia käyttäen tai luoda uuden tunnuksen. Jos luot uuden tunnuksen, pyydetään sinua täyttämään muutamia tietoja itsestäsi.

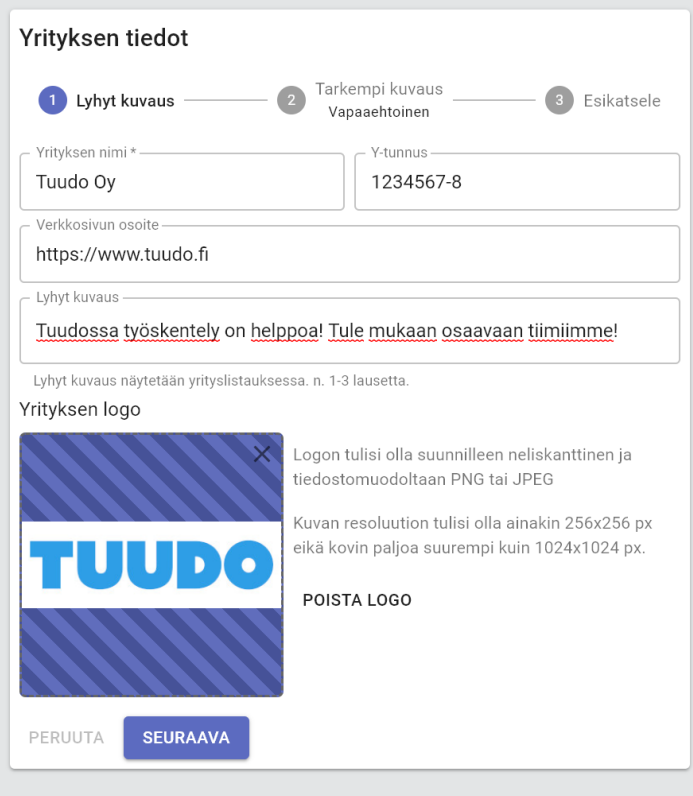

## **Yrityksen tiedot**

Kun olet kirjautunut palveluun sisälle, sinulta kysytään muutamia tietoja yrityksestäsi. Tällä rakennetaan sinulle yritysprofiili, jonka alle ilmoituksesi julkaistaan.

Ainut pakollinen kenttä on yrityksesi nimi. Muut tiedot täydentävät kuitenkin ilmoituksiasi, joten on suositeltavaa täyttää kaikki kysytyt kentät.

Voit jättää yrityksellesi myös logon, joka ilmaantuu työilmoitusten yhteyteen. Huomioithan kuitenkin palvelussa annetun ohjeistuksen logon koosta.

Syötettyäsi tiedot pääset esikatselemaan vielä yritystäsi. Tallennettuasi tiedot pääset listausnäkymään josta pääset luomaan uusia ilmoituksia. Pääset myös myöhemmin muokkaamaan yrityksesi tietoja "Yrityksesi" -linkistä.

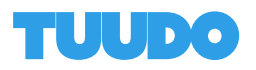

## **Uuden ilmoituksen luonti.**

Pääset syöttämään uuden ilmoituksen "Luo uusi ilmoitus" -napista. Ilmoitukseen tulee syöttää sen **otsikko** joka tulisi pitää lyhyenä ja ytimekkäänä. Työlle on myös valittava vähintään yksi **työn tyyppi**. **Sijainti** on maakuntataso työn tekopaikalle, poislukien lisätty erillinen vaihtoehto valita pääkaupunkiseutu. Voit myös valita alueeksi Koko Suomi, jos kyseessä on esimerkiksi etätyö. Voit myös valita useampia sijainteja.

**Ilmoituksen näkyvyys** on maksimissaan 3 kuukautta ilmoituksen halutusta julkaisupäivämäärästä. Ota kuitenkin huomioon, että voit julkaista saman ilmoituksen uudestaan, kun se vanhenee tämän ajan kuluttua.

Ilmoitukselle voit myös tuoda erillisen **kuvituskuvan**. Huomioithan jälleen ohjeistuksen kuvan koosta ja tiedostomuodosta.

Ilmoitukselle kannattaa määritellä haluttuja **koulutusaloja, toimialoja** sekä **muita vaatimuksia**, joilla opiskelija voi tarkemmin etsiä ja löytää ilmoituksesi.

Ilmoituksella tulisi olla myös aina **kuvaus**, jossa kerrot tarkemmin työn sisällöstä ja siitä, mitä haluat hakijalta. Lopuksi voit myös jättää erillisiä **yhteystietoja** joihin hakija voi olla helposti yhteydessä.

Voit lopuksi esikatsella ilmoitusta, tallentaa sen luonnoksena tai lähettää ilmoituksen julkaistavaksi. Huomiothan, että luonnoksena tallentaminen ei julkaise ilmoitusta.

Voit myös hallinnoida listausnäkymästä erikseen ilmoituksiasi tai lähettää luonnoksen julkaistavaksi. Huomaa myös, että jos piilotat ilmoituksesi, löytyy se "Vanhat ilmoitukset" -osiosta.

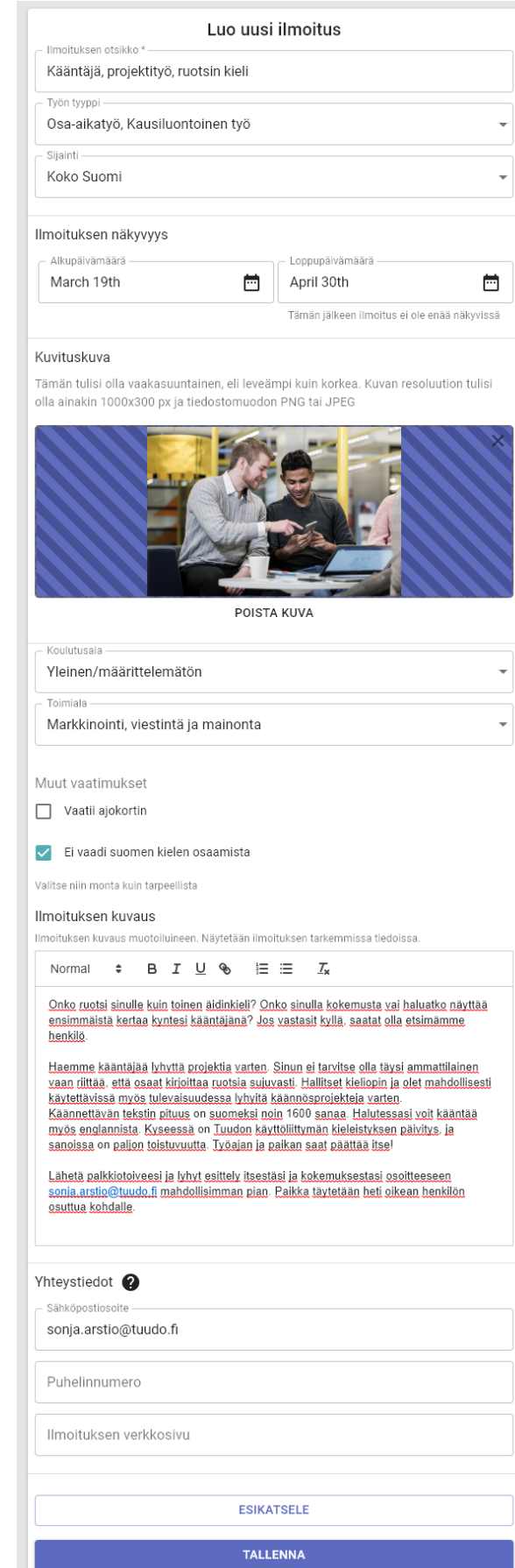